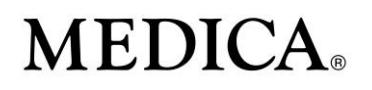

### **User Guide for Medica Electronic Transactions**

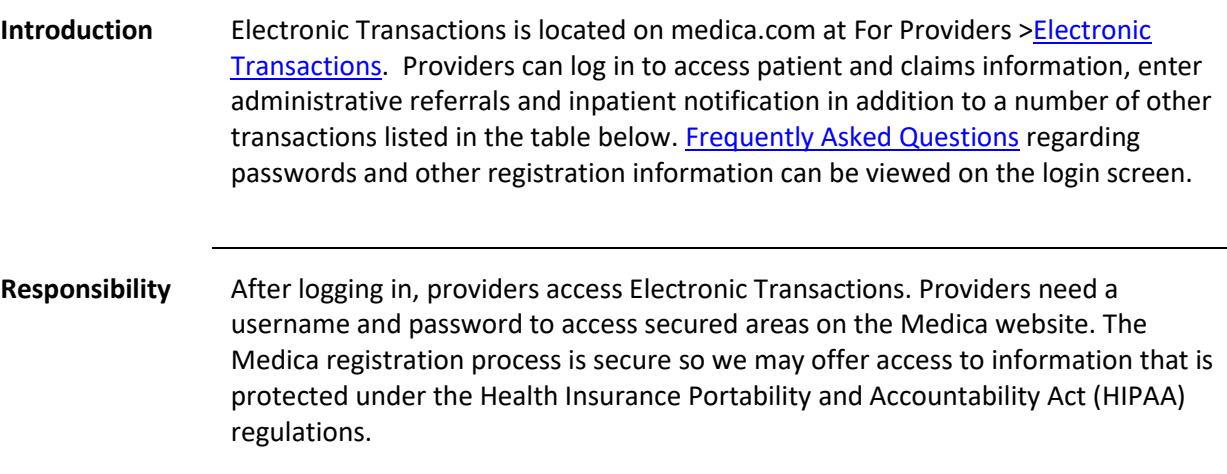

**Terminology** This table describes the link to specific Electronic Transactions screens and lists the function of the transaction. Please see the transaction for a description of what providers can access each transaction.

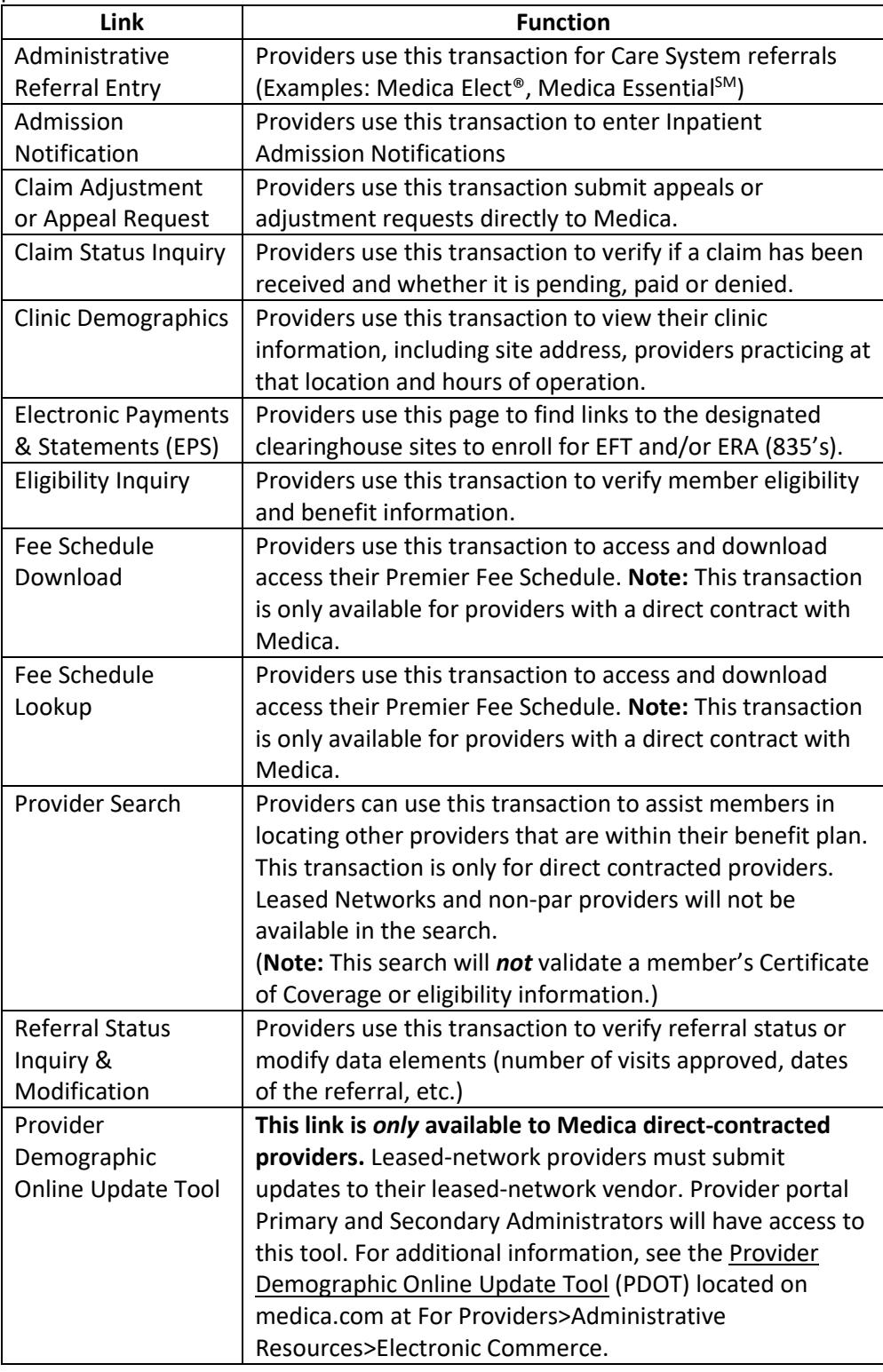

#### **Administrative Referral Entry**

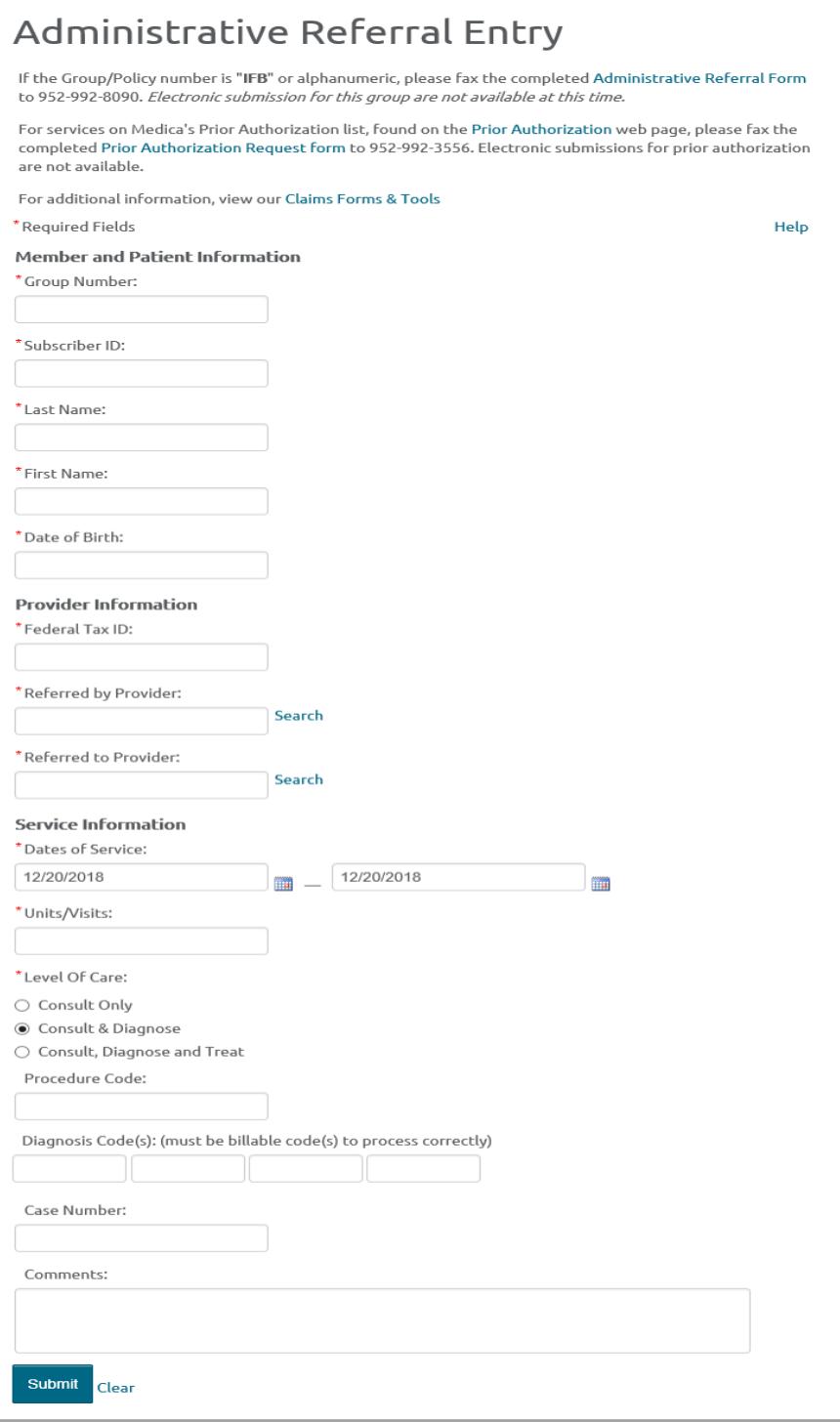

Helpful Hints:

- Referred by Provider & Referred to Provider You can enter the Medica 11 digit provider # or the provider's National Provider Identifier (NPI).
- Level of Care Defaults to Consult & Diagnose. You will need to change this if you want Consult Only or Consult, Diagnose and Treat.

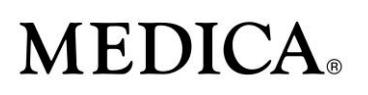

**Admission Notification**

### **Admission Notification**

If the Group/Policy number is "IFB" or alphanumeric, please fax the completed Inpatient Notification Form to 952-992-3555 Fle ailahle at this til

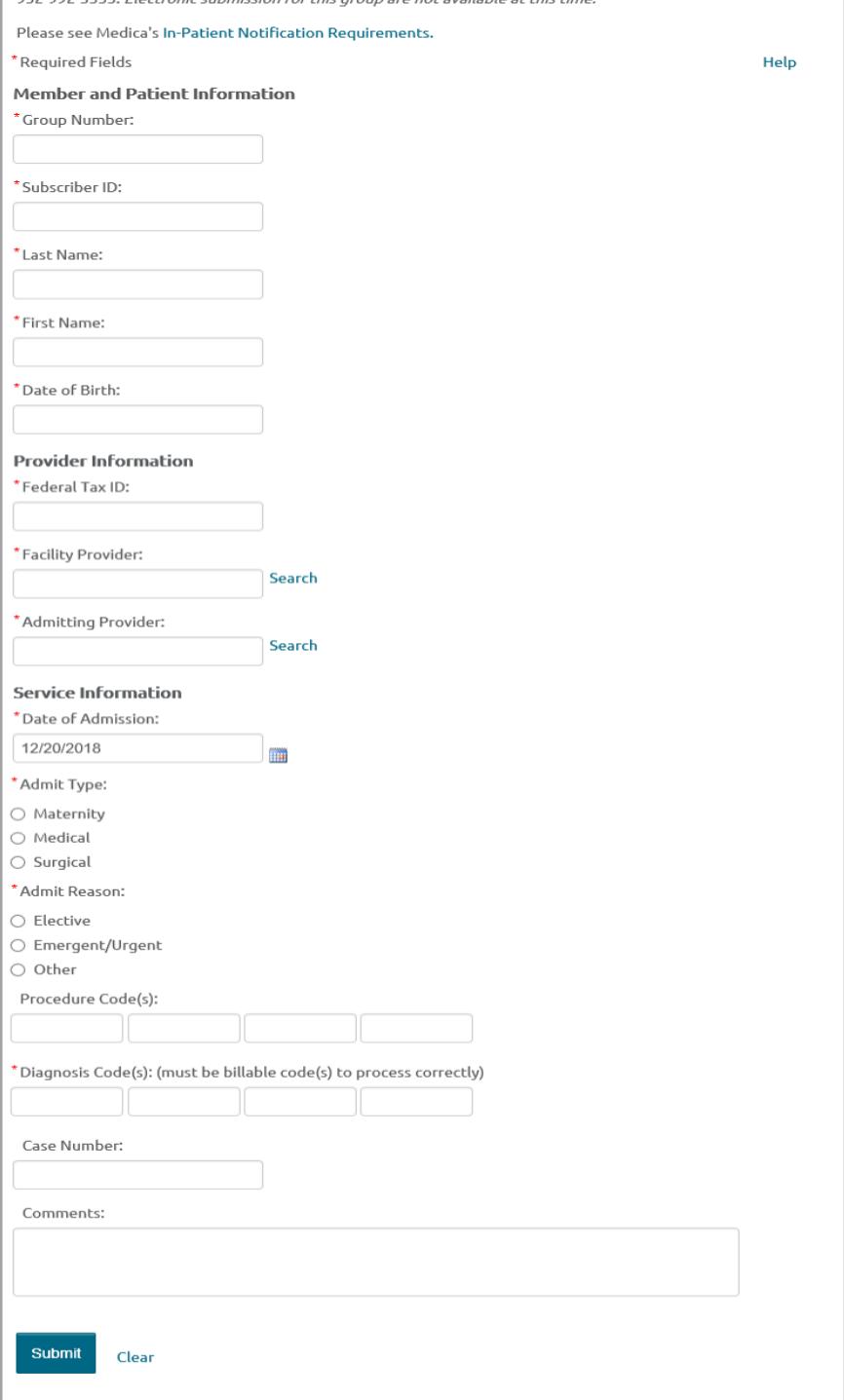

Helpful hints:

 Facility Provider/Admitting Provider - You can enter the Medica 11-digit provider # or the provider's National Provider Identifier (NPI).

\_\_\_\_\_\_\_\_\_\_\_\_\_\_\_\_\_\_\_\_\_\_\_\_\_\_\_\_\_\_\_\_\_\_\_\_\_\_\_\_\_\_\_\_

**Claim Adjustment or Appeal Request**

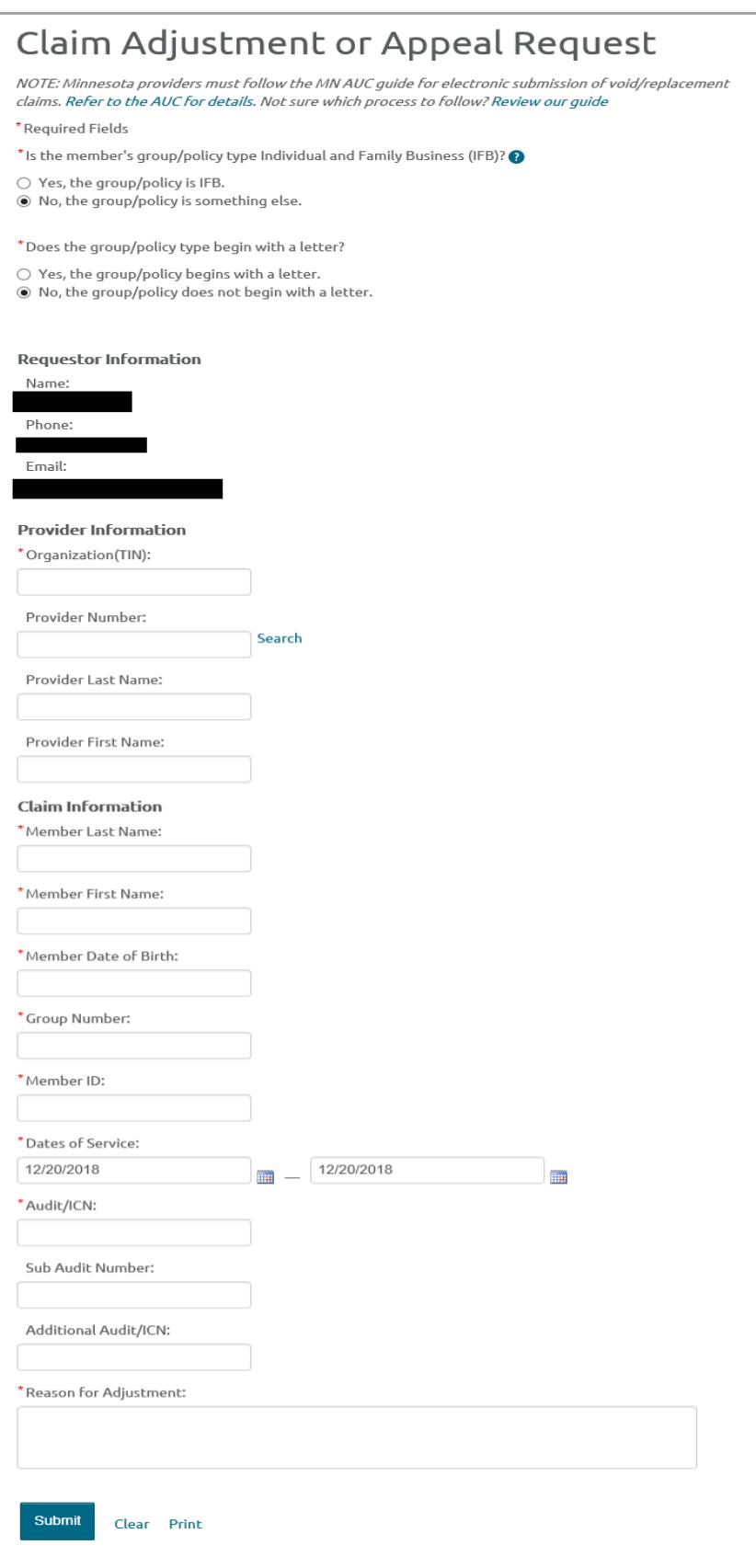

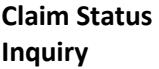

### Claim Status Inquiry

Please note: The Claim Status Inquiry transaction is currently available for use by all providers with the exception of the following types: chiropractic, mental health and non-participating. Please contact Medica's Provider Service Center at 1-800-458-5512 with questions.

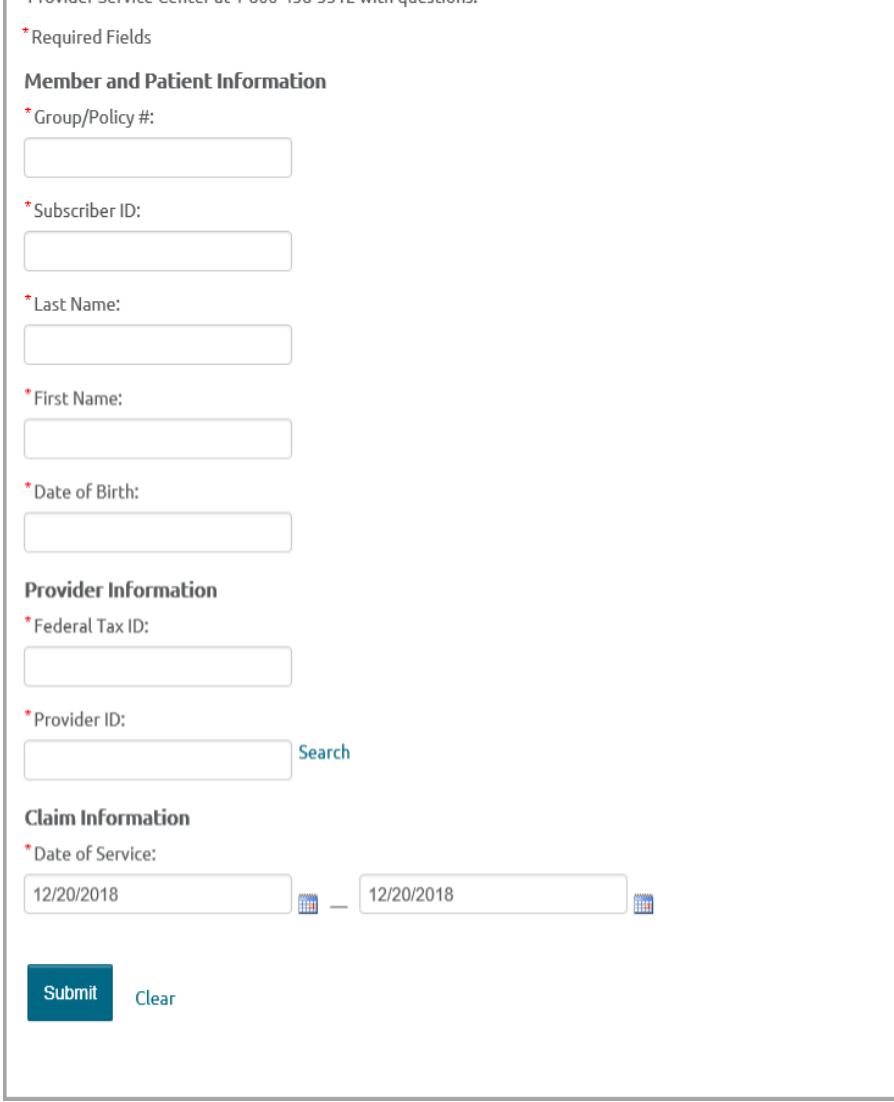

Helpful Hints:

 Facility Provider/Admitting Provider - You can enter the Medica provider # or the provider's NPI.

\_\_\_\_\_\_\_\_\_\_\_\_\_\_\_\_\_\_\_\_\_\_\_\_\_\_\_\_\_\_\_\_\_\_\_\_\_\_\_\_\_\_\_\_\_\_\_\_\_\_\_\_\_\_\_\_\_\_\_\_\_\_ \_\_\_\_\_\_\_\_\_\_\_\_\_\_\_\_\_\_\_\_\_\_\_\_\_\_\_\_\_\_\_\_\_\_\_\_\_\_\_\_\_\_\_\_\_\_\_\_\_\_\_\_\_\_\_\_\_\_\_

**Clinic Demographics**

## Clinic Demographics

#### **Update Demographics**

To view the clinic demographic data, please verify the Federal Tax ID and zip code shown below or enter the Federal Tax ID, clinic/site name, and zip code for a particular clinic. After the fields are entered, click the submit button to return the demographic information.

Note: This transaction may be utilized for Medica direct contracted providers.

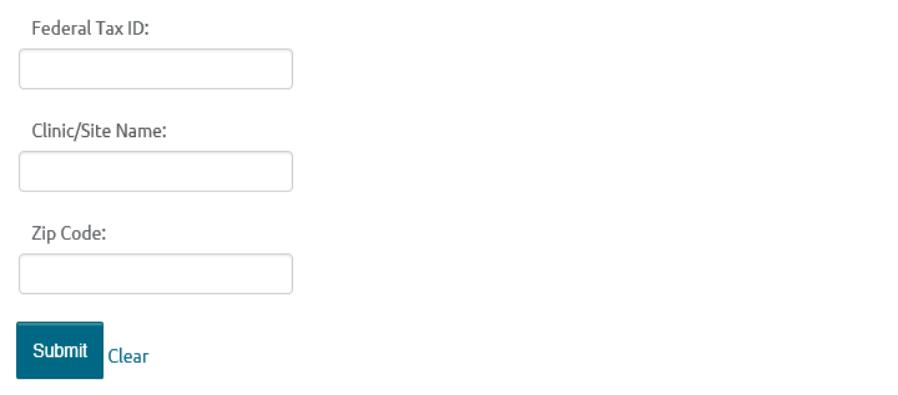

After verifying the federal tax ID, clinic, and zip code, this is an example of the clinic demographic data that displays for a clinic:

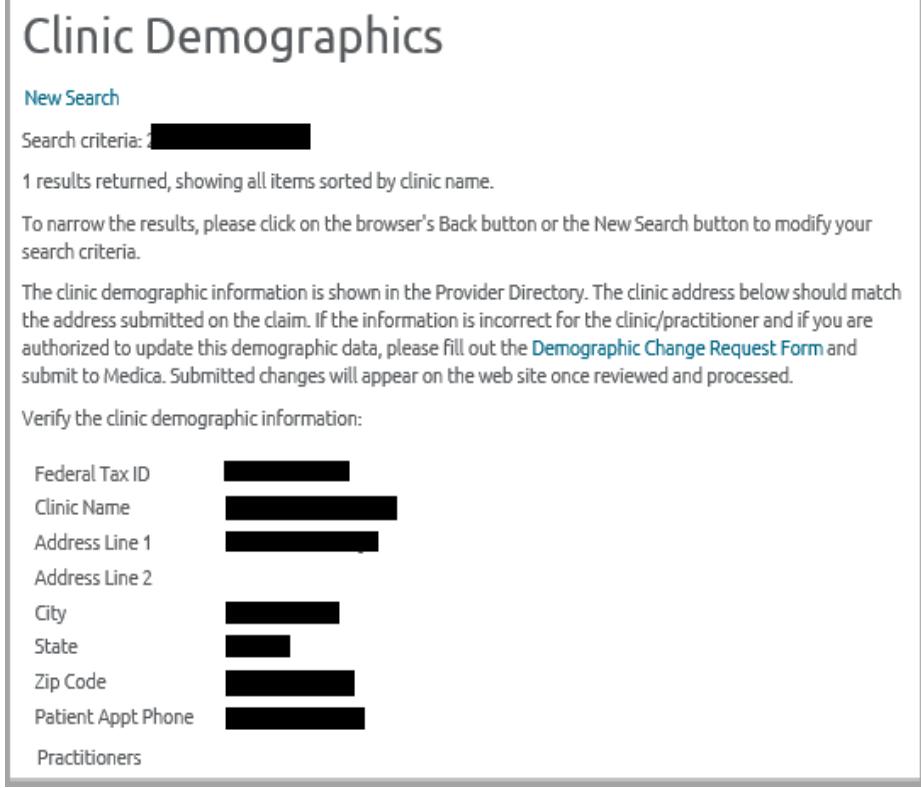

\_\_\_\_\_\_\_\_\_\_\_\_\_\_\_\_\_\_\_\_\_\_\_\_\_\_\_\_\_\_\_\_\_\_\_\_\_\_\_\_\_\_\_\_\_\_\_\_\_\_\_\_\_\_\_\_\_\_\_

**Electronic Payments & Statements (EPS)**

## Electronic Payments and Statements

You'll need to register in order to receive electronic funds transfer (EFT) payments and statements from Medica.

### Log In

Change Healthcare

For business lines with Group #IFB or where Group # is alphanumeric.

#### Log in to Change Healthcare

#### Need to Register?

Contact Change Healthcare customer support at 1-866-742-4355 option 6, Monday - Friday, 9 a.m. - 6 p.m. (ET).

Medica Electronic Payments and Statements  $(EPS)$ 

For government and commercial business (Group # is numeric only)

Click continue to register and/or log in to Optum Link.

Continue

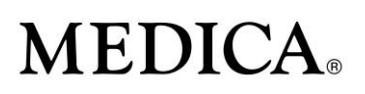

**Eligibility Inquiry**

### Eligibility Inquiry

With an inquiry for a SelectCare or LaborCare group enrollee, please refer to the individual payer or TPA for eligibility and benefit information. See a list of payer web links through which you can check eligibility.

For optimal results, please provide as much information as possible. MN AUC Guidelines

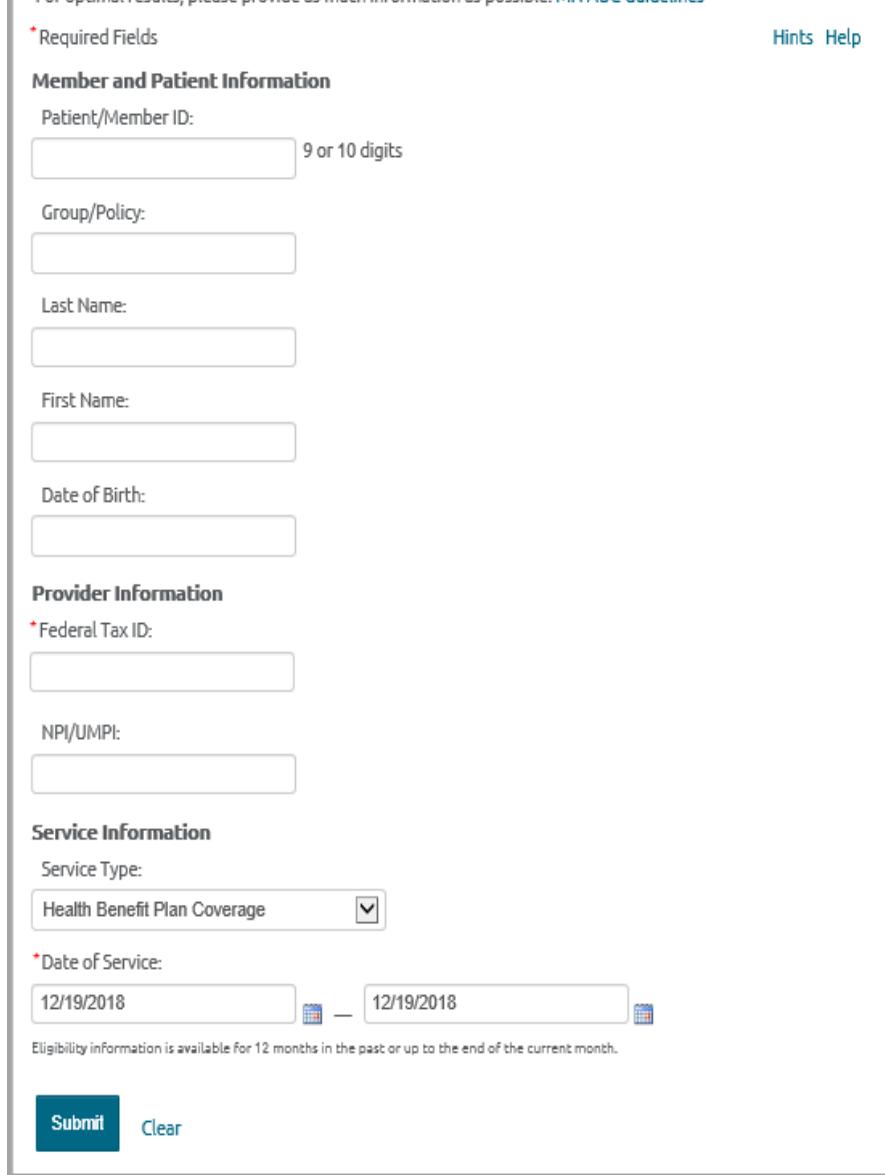

Helpful Hints:

 Additional information on this transaction is available at[: Electronic](https://www.medica.com/~/media/documents/provider/electronic%20transactions%20eligibility%20inquiry%20helpful%20hints.pdf)  Transactions – [Eligibility Inquiry Helpful Hints.](https://www.medica.com/~/media/documents/provider/electronic%20transactions%20eligibility%20inquiry%20helpful%20hints.pdf)

#### **Fee Schedule Download**

### Premier Fee Schedule Download

Please note: The Fee Schedule Download transaction is currently available for use by all providers who are paid based on the Premier Fee Schedule with the exception of the following provider types: anesthesia, mental health, durable medical equipment, transportation, home health care, IV therapy, orthotics and prosthetics, facilities and out-of-network providers. With fee schedule inquiries about a non-Premier fee schedule, please contact Medica's Provider Service Center at 1-800-458-5512.

Note: This transaction may be utilized for Medica direct contracted providers.

#### **Provider Information**

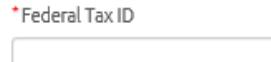

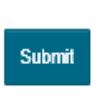

Note: The information above is considered confidential and proprietary, and the information should not be shared except under the contractual arrangement with Medica. The information above does not take into consideration any applicable benefit coverage, claims systems edits, or future fee maximum changes and is intended for overall reimbursement assumptions only.

#### Applicable Premier Fee Schedules will be returned.

### Premier Fee Schedule Download

Please note: The Fee Schedule Download transaction is currently available for use by all providers who are paid based on the Premier Fee Schedule with the exception of the following provider types: anesthesia, mental health, durable medical equipment, transportation, home health care, IV therapy, orthotics and prosthetics, facilities and out-of-network providers. With fee schedule inquiries about a non-Premier fee schedule, please contact Medica's Provider Service Center at 1-800-458-5512.

#### **Provider Information**

\*Federal Tax ID:

Available documents for download

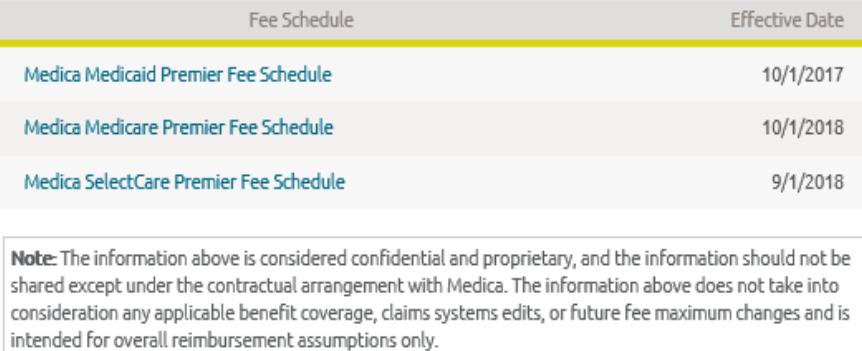

\_\_\_\_\_\_\_\_\_\_\_\_\_\_\_\_\_\_\_\_\_\_\_\_\_\_\_\_\_\_\_\_\_\_\_\_\_\_\_\_\_\_\_\_\_\_\_\_\_\_\_\_\_\_\_\_\_\_\_\_\_\_

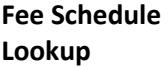

### Fee Schedule Lookup

**Please note:** The Fee Schedule Look-Up transaction is currently available for use by all providers with the exception of the following types: anesthesia, mental health, durable medical equipment, transportation, home heal

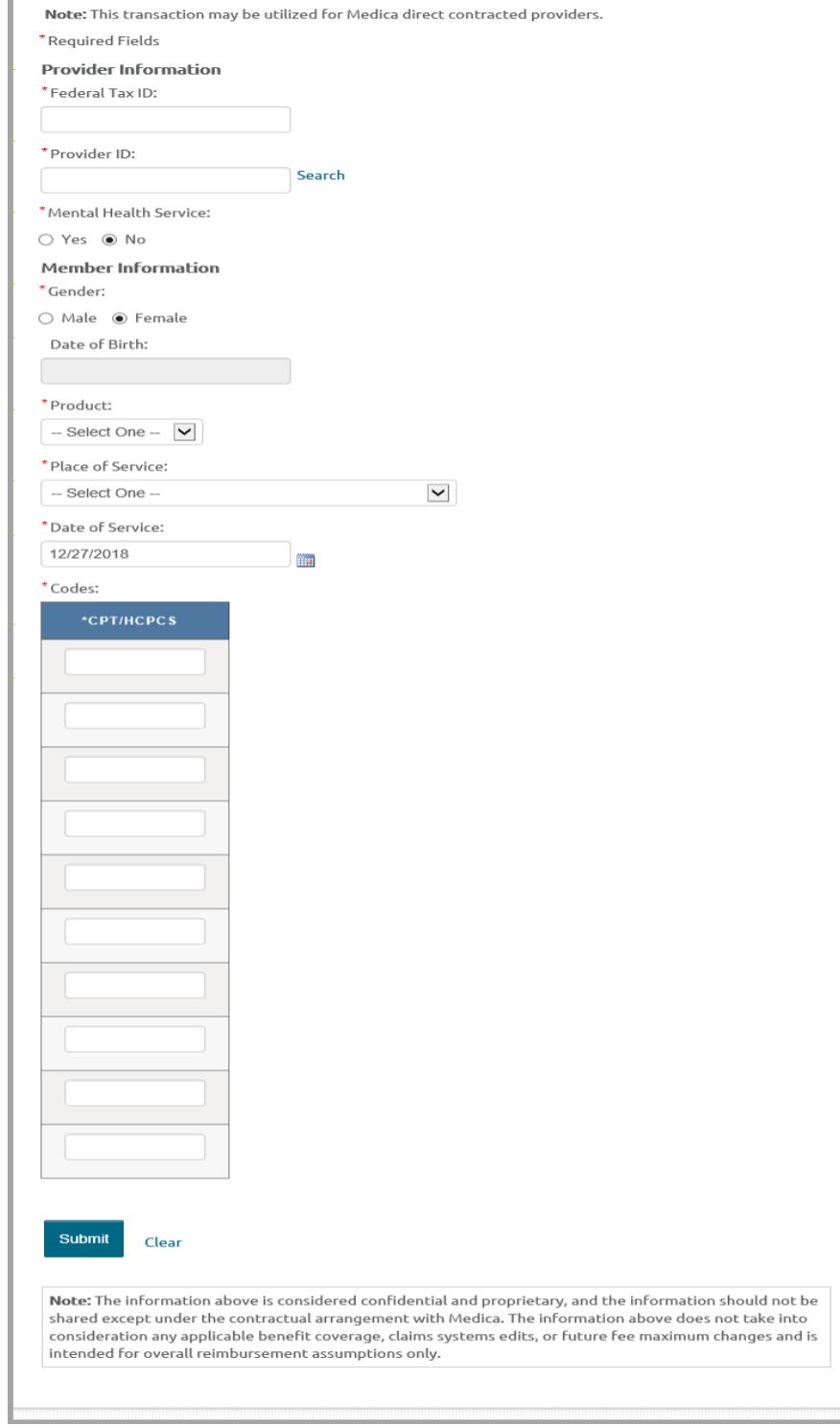

#### **Provider Search**

### Provider Search

The Provider Search is a tool to assist in locating other providers and to assist in referring patients to other providers. Out-of-network and leased network providers are not included. See referral quidelines for Medica.

Enter the search terms below and click the Search button. You can increase the accuracy of the search results and increase search performance by entering more search terms.

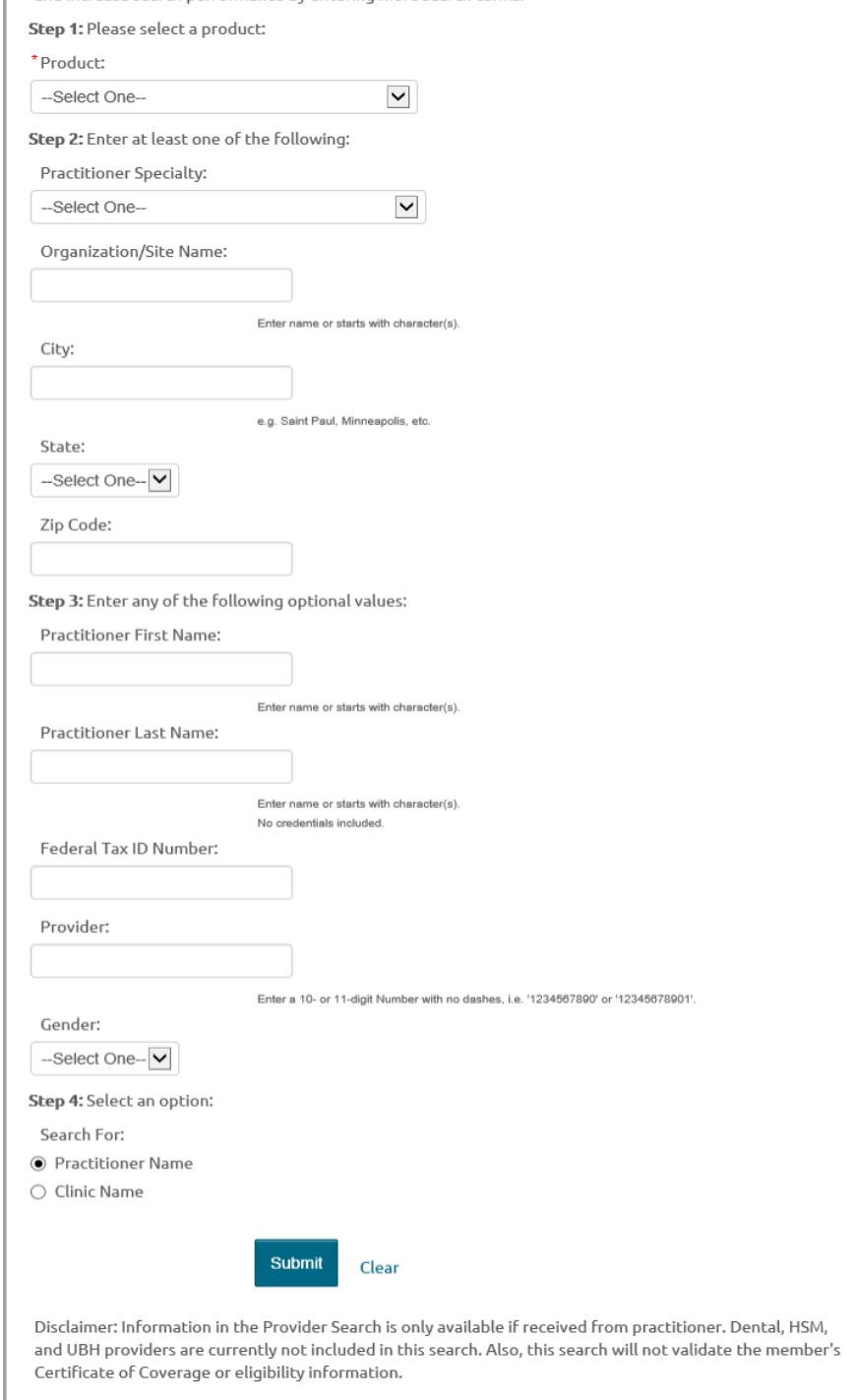

**Referral Status Inquiry & Modification**

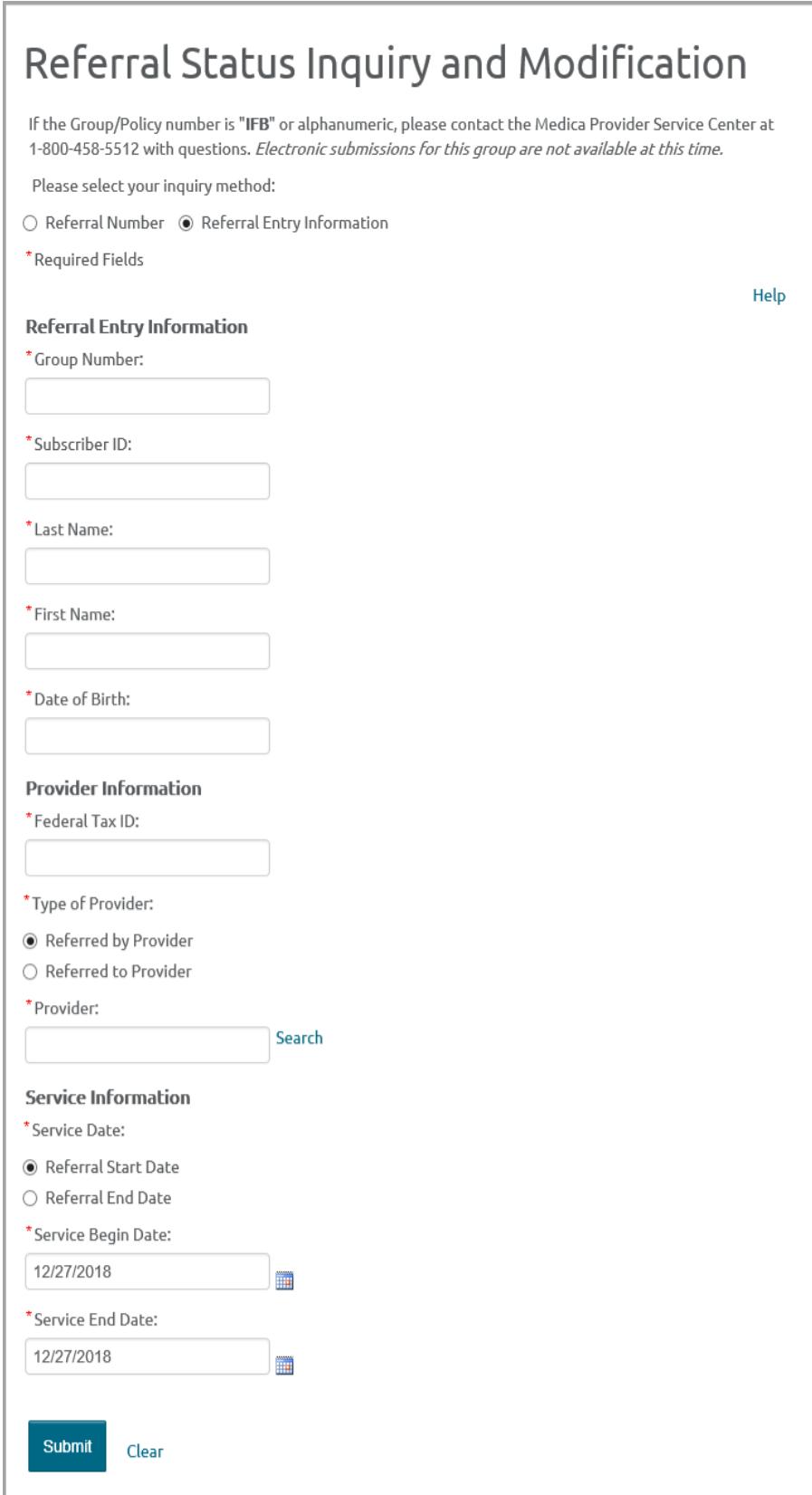

\_\_\_\_\_\_\_\_\_\_\_\_\_\_\_\_\_\_\_\_\_\_\_\_\_\_\_\_\_\_\_\_\_\_\_\_\_\_\_\_\_\_\_\_\_\_\_\_\_\_\_\_\_\_\_\_\_\_\_\_

**Referral Status Inquiry & Modification**

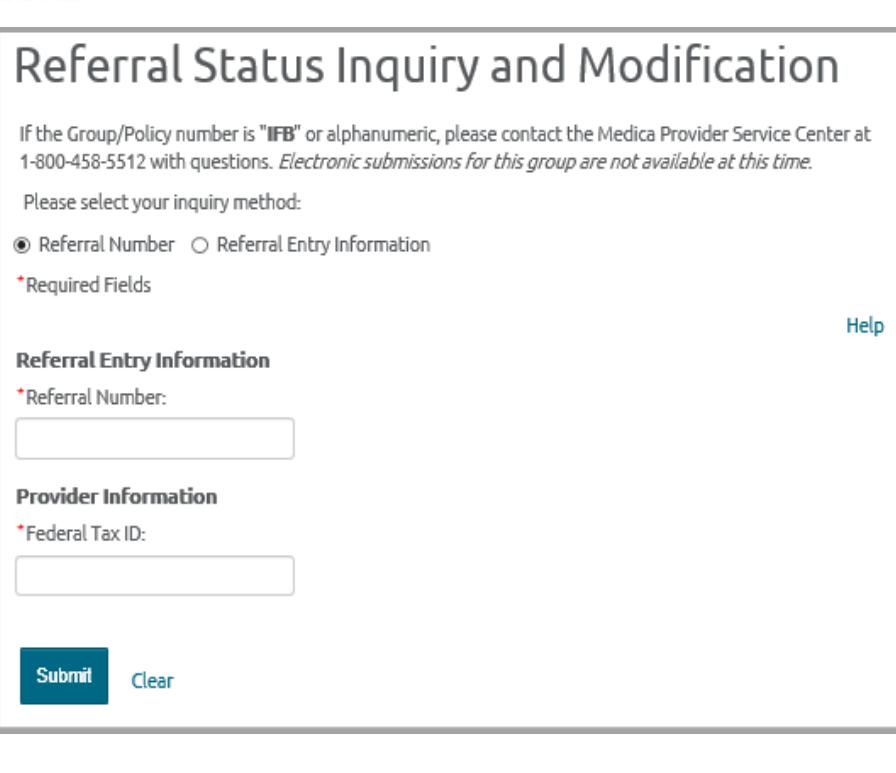

© 2018 Medica. Medica® is a registered service mark of Medica Health Plans. "Medica" refers to the family of health services companies that includes Medica Health Plans, Medica Health Plans of Wisconsin, Medica Insurance Company, Medica Self-Insured, MMSI, Inc. d/b/a Medica Health Plan Solutions, Medica Health Management, LLC and the Medica Foundation.